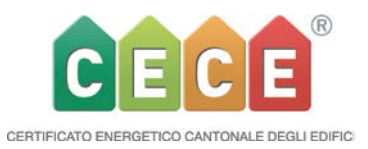

# **Versione 5.0 Novità e miglioramenti**

*La Release 5.0 dello strumento CECE è attiva dal 26.09.2018 ed è disponibile su [www.cece.ch.](http://www.geak.ch/)*

Come già lascia intendere il numero della versione, con il CECE 5.0 si fa un deciso passo in avanti. Non è esagerato dire che il programma entra in una nuova dimensione. Da un lato sono implementate delle parti da lungo tempo mancanti, come per esempio un registro separato per la ventilazione, oppure l'output del fabbisogno di potenza termica di riscaldamento; dall'altro con la V5.0 sono state aggiunte tre nuove categorie d'utilizzo: alberghi, ristoranti e negozi. Sarà inoltre possibile combinare tra loro queste nuove categorie come pure quelle presenti in precedenza. Così sarà possibile rappresentare con sufficiente precisione una grande parte del parco immobiliare svizzero. Inoltre, l'intera struttura del codice di programma è stata e sarà ancora rinnovata (nella V5.1) ed è inserita in una forma che soddisfa gli odierni standard. Questa ristrutturazione comporta purtroppo delle conseguenze che si ripercuotono su tutto lo strumento. In cambio essa offre però la possibilità di implementare ulteriori sviluppi, come pure di eliminare diversi colli di bottiglia e limitazioni presenti nella precedente versione. Tutto questo appare in diversi punti con un leggero cambiamento del design dello strumento.

(Siccome questo cambiamento è sostanziale e concerne una grossa parte della struttura del codice, può accadere che sussistano dei difetti nascosti da noi non ancora individuati. La preghiamo di annunciarli via Helpdesk in modo che possiamo farli correggere al più presto dalla ditta di programmazione.

# • **Nuove categorie d'utilizzo.**

## *Significato di utilizzo*

La SIA 380/1 ha stabilito, nell'ambito dell'involucro costruttivo, una suddivisione in categorie d'edificio. Dato che le diverse utilizzazioni all'interno di una categoria d'edificio possono differire in modo marcato, in particolare nel settore elettricità, ne abbiamo rivisto l'impostazione nello strumento CECE. Dapprima si sceglie il tipo di utilizzo, mentre la rispettiva categoria d'edificio segue.

Le definizioni di utilizzo sono state scelte in modo abbastanza generico poiché un'ulteriore differenziazione sarebbe risultata poco sensata. I termini non devono tuttavia essere interpretati in modo restrittivo, per esempio le residenze protette per anziani autosufficienti possono essere considerate nella categoria abitazioni plurifamiliari. Vi sono tuttavia delle limitazioni, per esempio le scuole superiori con laboratori o altri equipaggiamenti tecnici non sono registrabili, come già in precedenza. Lo stesso vale per le case per anziani che vanno registrate sotto la categoria VIII Ospedali.

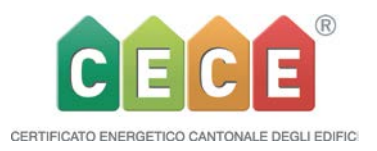

Anche per le nuove utilizzazioni, analogamente agli edifici funzionali già presenti, sono disponibili dei campi informativi.

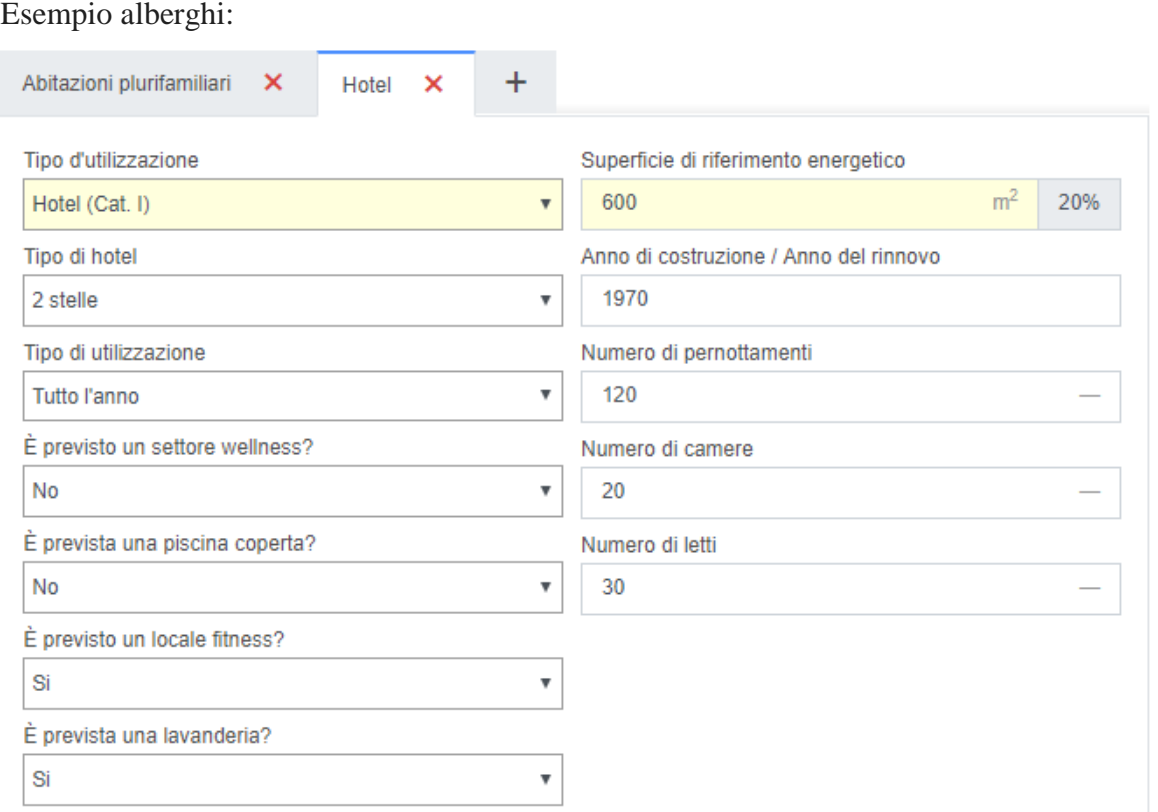

Come prima negli edifici funzionali, questi campi svolgono una funzione puramente informativa e non hanno alcun impatto sul calcolo.

## • **Costruzione e struttura per gli utilizzi misti**

*Nello strumento CECE, il calcolo SIA 380/1 con utilizzazioni miste, si basa sul modello a una zona.* Il modello a una zona è stato scelto per mantenere semplici il calcolo, l'amministrazione, l'inserimento dei dati e conseguentemente l'estensione dello strumento, contestualmente al fabbisogno termico di riscaldamento e ai rispettivi collegamenti con il grado di copertura tramite il generatore termico e con il settore servito dalla distribuzione. Questo significa che l'involucro costruttivo viene considerato come un unico edificio, indipendentemente da quale tipi di utilizzi vi si svolgano. Alle diverse utilizzazioni corrispondono i relativi dati di utilizzo standard, i quali saranno ponderati in funzione della rispettiva superficie di riferimento energetico e considerandoli infine per l'intero edificio. La classificazione dell'edificio per l'efficienza dell'involucro costruttivo come pure per l'efficienza globale saranno di conseguenza riferiti al valore limite per l'edificio nella sua interezza. S*arà pertanto allestita un'unica verifica energetica dell'edificio completo quale utilizzo misto e mai sulle singole parti a sé stanti.*

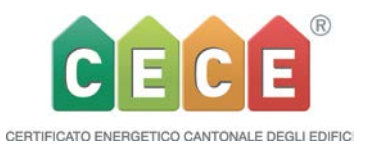

Attenzione: questo procedimento semplificato non corrisponde agli correnti programmi di verifica della SIA 380/1, i quali calcolano secondo il cosiddetto modello a più zone. In questo modo ogni parte dell'involucro costruttivo viene assegnata alla rispettiva utilizzazione. Quindi ogni utilizzazione viene trattata come fosse una singola unità e solo in seguito viene determinato un valore, ponderato in base alla superficie di riferimento, valido per tutto l'edificio. A seconda delle circostanze, e in base al procedimento di calcolo adottato, non sono esclusi dei risultati leggermente differenti.

L'importazione di un'utilizzazione mista tramite interfaccia XLM da un programma SIA 380/1 è quindi esclusa. Solo l'intero edificio potrà essere importato/esportato. Le diverse utilizzazioni con i rispettivi SRE (AE) e i dati d'utilizzo standard, dovranno obbligatoriamente essere registrati manualmente nello strumento CECE. L'importazione come pure l'esportazione di un file XLM generato dallo strumento CECE per contro è sempre possibile.

Per registrare un utilizzo misto ci si serve di una struttura ad albero orizzontale. Nello stesso edificio sono possibili al massimo tre diverse utilizzazioni. Per questo nello "Stato iniziale" è stata introdotta una nuova rubrica "Utilizzazioni edificio". Utilizzazione / categoria vengono così disaccoppiate dalla rubrica superiore "Informazioni sull'edificio".

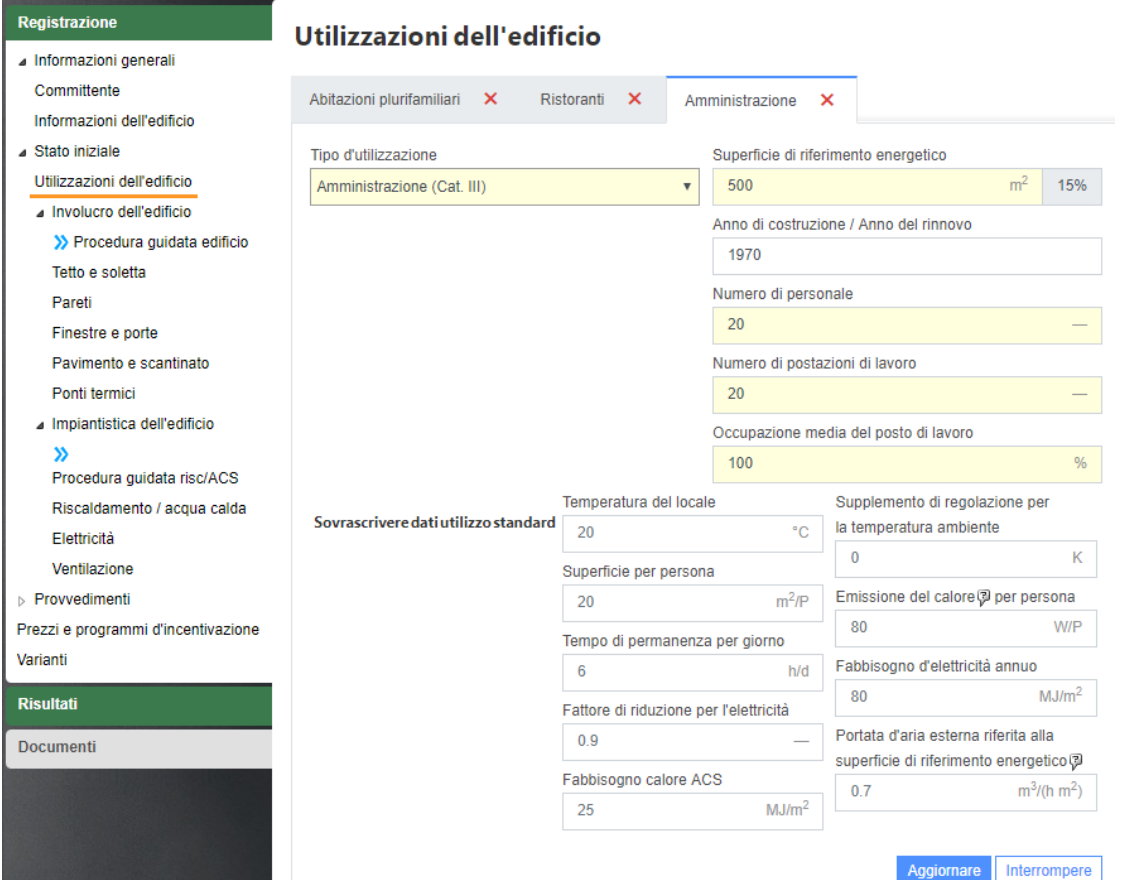

In ogni variante sono di nuovo possibili tre diverse utilizzazioni. La relativa finestra si trova nella variante stessa.

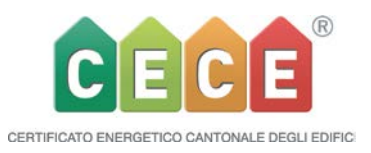

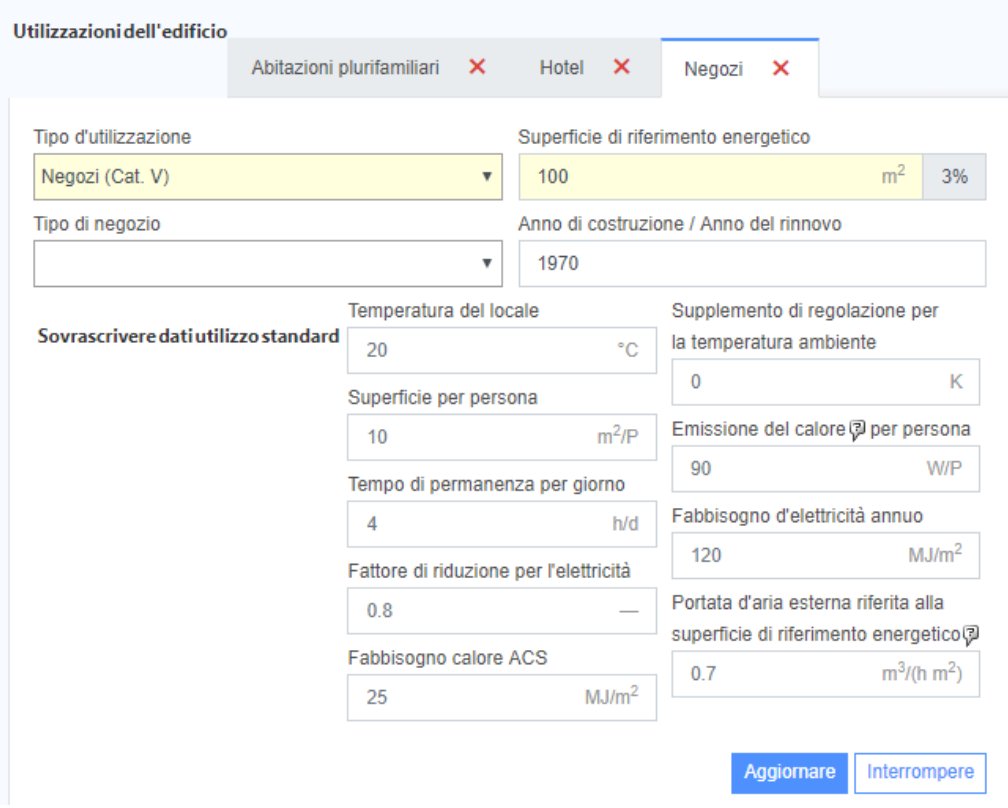

Le utilizzazioni nelle varianti non sono legate alle utilizzazioni nello stato iniziale. In questo modo si possono rappresentare anche dei cambiamenti di destinazione totali. La AE (SRE) di ogni utilizzo è inseribile individualmente. Nella casella specifica indichi la AE dell'utilizzo. Se è prevista una sola utilizzazione questa corrisponderà alla AE dell'intero edificio.

Apparecchi, installazioni elettriche d'esercizio e l'illuminazione devono conseguentemente essere registrate per ogni utilizzazione, siccome sono specifiche al tipo d'utilizzo. Lo stesso vale anche per gli impianti di ventilazione (vedi il nuovo calcolatore della ventilazione nella rubrica apposita. La migrazione di un impianto di ventilazione da una zona d'utilizzo all'altra non è possibile, come pure registrare un unico impianto di ventilazione per diverse zone d'utilizzo.

I settori di distribuzione per l'acqua calda e per il riscaldamento di regola vengono registrati per l'intero edificio, ossia non devono essere registrati specificatamente per zona d'utilizzo. Tramite le abbreviazioni «libere» come pure la grandezza del settore si possono tuttavia definire per variante anche tre diverse utilizzazioni con i corrispondenti settori serviti. La loro somma dovrà però sempre corrispondere alla A<sub>E</sub> totale.

Il fabbisogno di acqua calda sarà determinato come finora in base ai dati d'utilizzo standard stabiliti dalla SIA 380/1.

Il valore di tutto l'edificio deriva dalla media dei valori ponderati per la superficie.

Il fabbisogno termico di riscaldamento per tutto l'edificio verrà calcolato tramite un modello a una sola zona. Per analogia il fabbisogno termico per l'acqua calda sarà determinato a partire dai dati di utilizzo standard ponderati per la loro superficie. I valori così calcolati e risultanti per l'intero edificio sono visibili in "Risultati/ risultati intermedi/dati con utilizzazione standard". Questi valori, in parte, non sono direttamente utilizzabili nel calcolo, ma sono valori indicativi. Non si possono per esempio adoperare il fabbisogno elettrico standard ponderato e

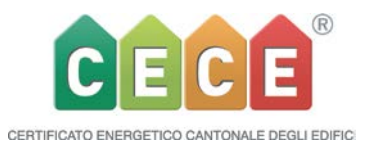

Calcolare.

il fattore di riduzione standard ponderato, poiché alla fine del calcolo questi valori vengono moltiplicati e quindi l'area verrebbe considerata due volte. Soltanto il loro prodotto, senza la ponderazione, può infine essere utilizzato.

# Risultati intermedi

Per il vettore energetico "Elettricità (tariffa bassa)" non é inserito nessun consumo nella parina Risc./ACS, sebbene questo viene utilizzato per il riscaldamento/acqua calda.

Per il vettore energetico "Elettricità (tariffa bassa)" non é inserito nessun consumo nella parina Risc./ACS, sebbene questo viene utilizzato per il riscaldamento/acqua calda.

#### Dati di utilizzo standard

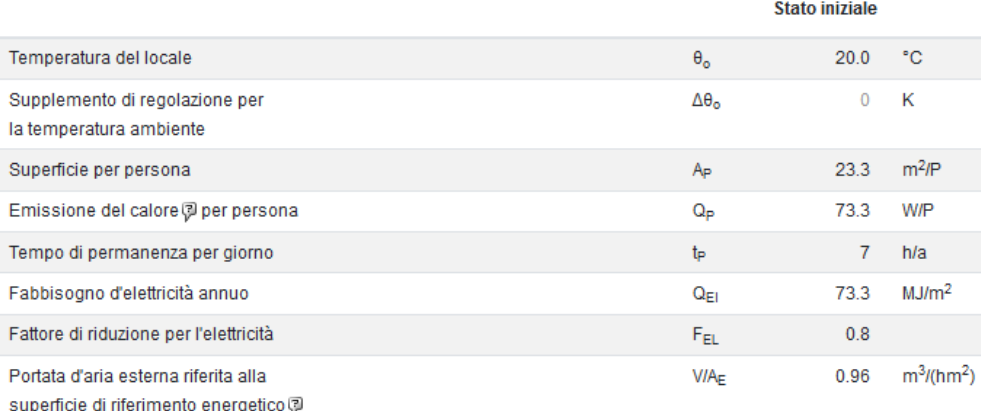

## • **Risultati**

Nello strumento i risultati, e gli altri output come il rapporto e il documento in PDF, non danno informazioni distinte sul fabbisogno termico di riscaldamento e dell'energia finale, siccome i risultati si riferiscono sempre all'edificio nel suo insieme. Essendo il tipo di modello di calcolo a una zona, un'ulteriore distinzione per singola zona d'utilizzo non è possibile. Lo stesso vale per le sovvenzioni come pure la redditività, che riguardano l'intero edificio. Una distinzione è possibile solo se individualmente si introducono i dati dell'incentivo con la rispettiva denominazione.

Siccome i dati dell'elettricità sono differenziati secondo l'utilizzo, in questo caso è possibile recuperare i rispettivi risultati.

I dati specifici sull'utilizzazione possono essere consultati tramite la nuova scelta che è stata aggiunta «Dettagli» nello stato iniziale come pure in ogni variante. Sotto "Sommario energia finale" la panoramica rappresenta come finora l'intero edificio.

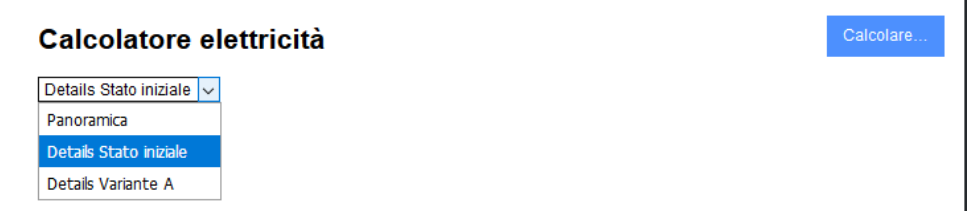

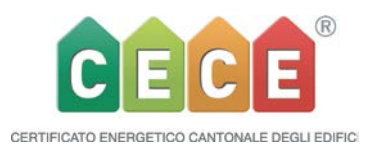

#### Fabbisogno in tariffa media TM

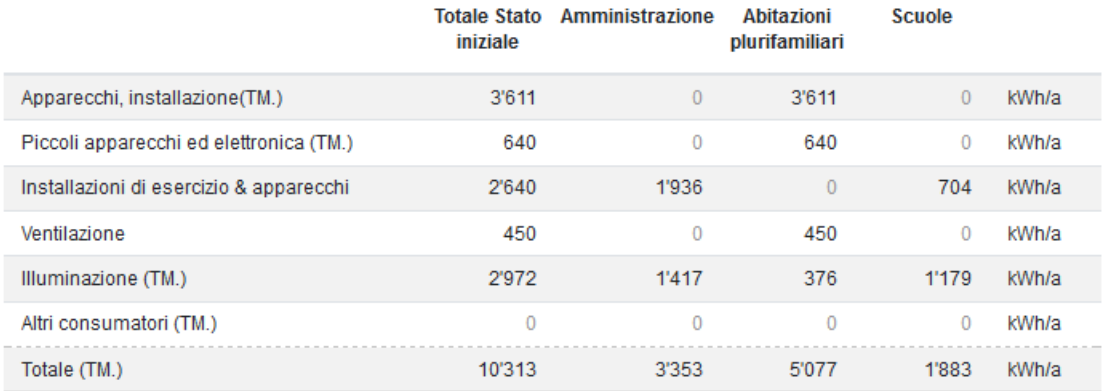

#### • **Nuovi valori per l'elettricità e valutazione**

Con le nuove utilizzazioni negozi, ristoranti ma anche alberghi, bisogno definire nuovi valori per l'elettricità. Siccome i valori di fabbisogno elettrico nelle utilizzazioni precedenti, amministrazione e scuole, si sono dimostrati spesso troppo bassi, i valori per queste categorie sono stati conseguentemente aggiornati.

*Una rappresentazione dettagliata per ogni utilizzo la trova nel nuovo manuale 4.0.0\_DE/FR* Nelle altre pagine devono però essere definiti anche i nuovi valori limite, rispettivamente adattati quelli relativi a amministrazione e scuola. A tal fine sono stati effettuati studi approfonditi, come pure sono stati ripresi i più recenti studi di Minergie (modello elettricità per edifici funzionali).

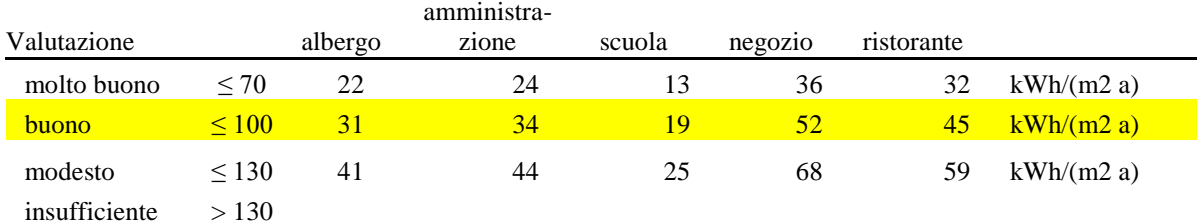

La valutazione della qualità è stata leggermente modificata, ossia armonizzata con altri fattori.

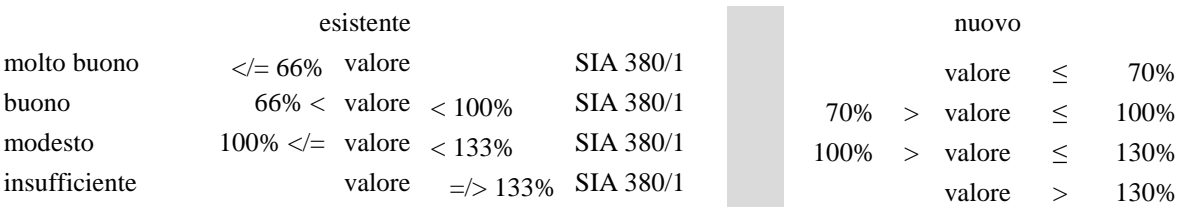

In questo contesto, i 3 livelli di qualità esistenti sono stati ampliati per tenere meglio conto degli sviluppi nel settore elettrico.

Per "Apparecchi e installazioni" quando l'illuminazione corrisponde a «75-100% lampade ef-

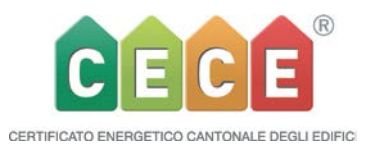

ficienti» con regolazione questo livello è denominato «moderno top».

Nell'utilizzo abitativo esistono quattro livelli esclusa l'illuminazione dove un'analoga estensione è pianificata per la prossima Release.

I fattori dei tre livelli di qualità esistenti saranno di conseguenza adattati.

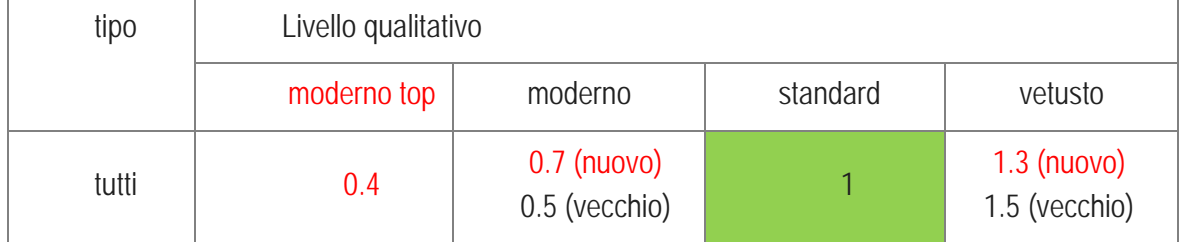

I fattori «grado di equipaggiamento» saranno mantenuti

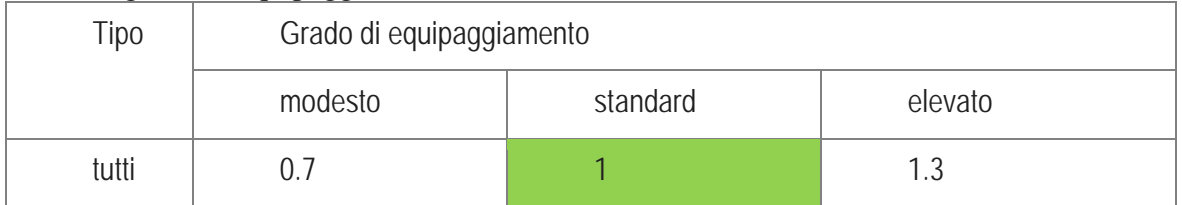

I valori di consumo elettrico nelle abitazioni per Apparecchi e installazioni con il livello qualitativo "buono" e "molto buono" sono stati adattati a quelli degli apparecchi attuali.

# • **Tutti i risultati nello strumento, aggiunta anche l'energia finale**

Come novità viene mostrata in forma grafica, sotto Risultati, una panoramica delle valutazioni di tutte le varianti come pure dello stato iniziale. Il grafico corrisponde a quello presente nel rapporto al capitolo 4.2 Confronto tra stato iniziale e varianti.

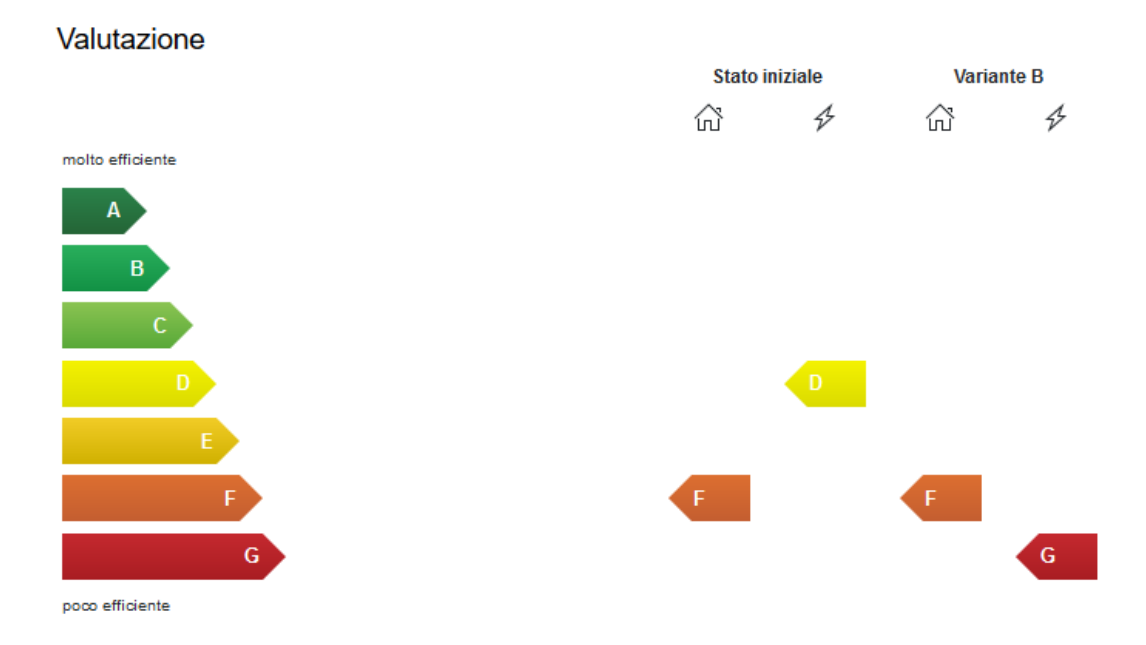

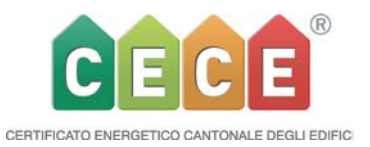

La panoramica sull'energia finale viene ora mostrata anche nello strumento quale «fabbisogno standard» come pure quale "fabbisogno effettivo" (che corrisponde all'attuale utilizzo). Allo stesso modo il fabbisogno termico di riscaldamento viene mostrato quale «fabbisogno standard» come pure quale "fabbisogno effettivo".

Come novità, sotto la rubrica Basi del documento CECE, al posto del valore del fabbisogno di energia finale troviamo il fabbisogno di energia di riscaldamento (dove il solare termico ha un grado di rendimento 1) e nuovamente il fabbisogno di energia finale dove il solare termico è invece dedotto. Lo stesso vale per il fabbisogno di energia finale per l'acqua calda sanitaria e quello elettrico, dove in quest'ultimo caso, viene preso in considerazione l'autoconsumo da elettricità prodotta da PV (secondo regola di calcolo) e gli impianti di cogenerazione forzacalore (ICFC).

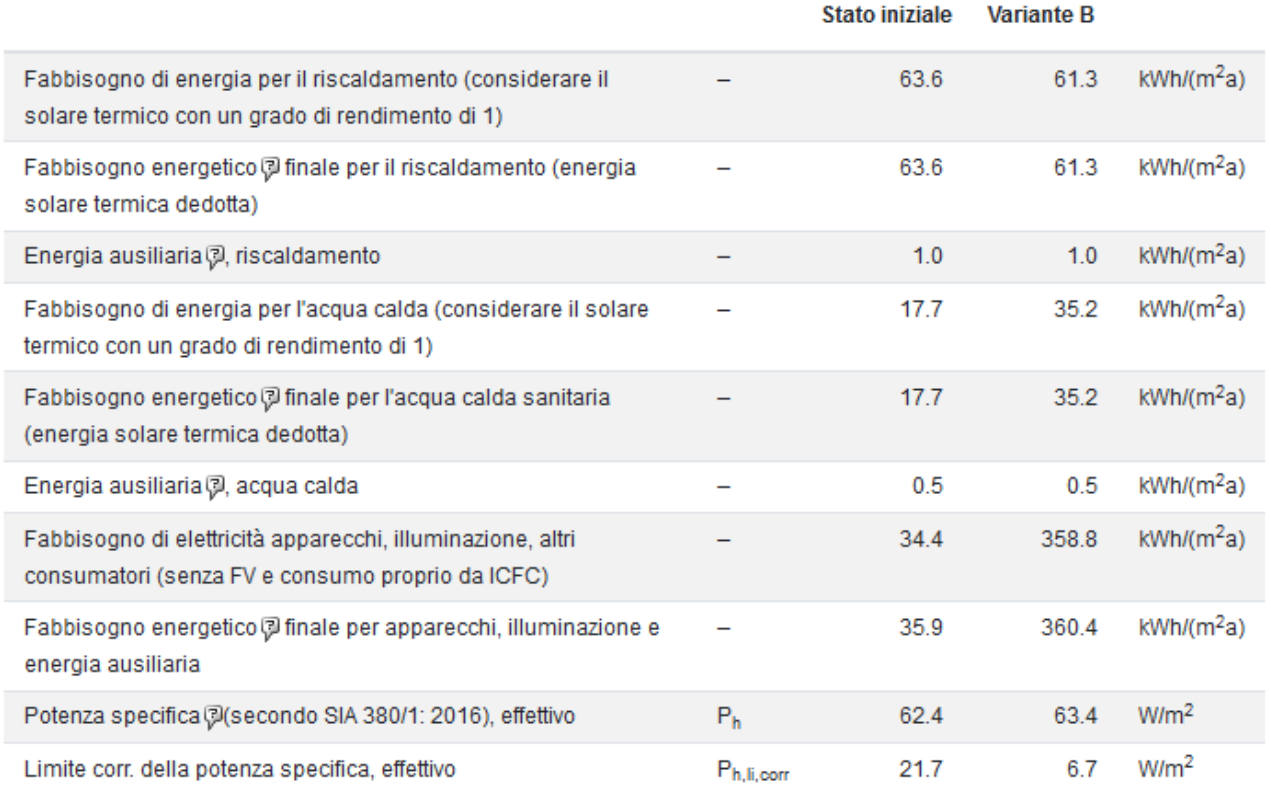

Basi per il documento CECE®

# • **Caricare il rapporto di consulenza**

Il rapporto conclusivo può essere nuovamente caricato e quindi archiviato unitamente al record dei dati.

Per fare questo, dopo aver allestito il rapporto, è a disposizione un menu nel Portfolio sotto Opzioni del record.

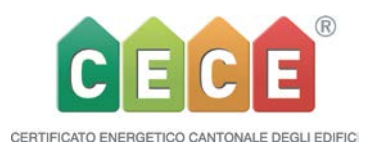

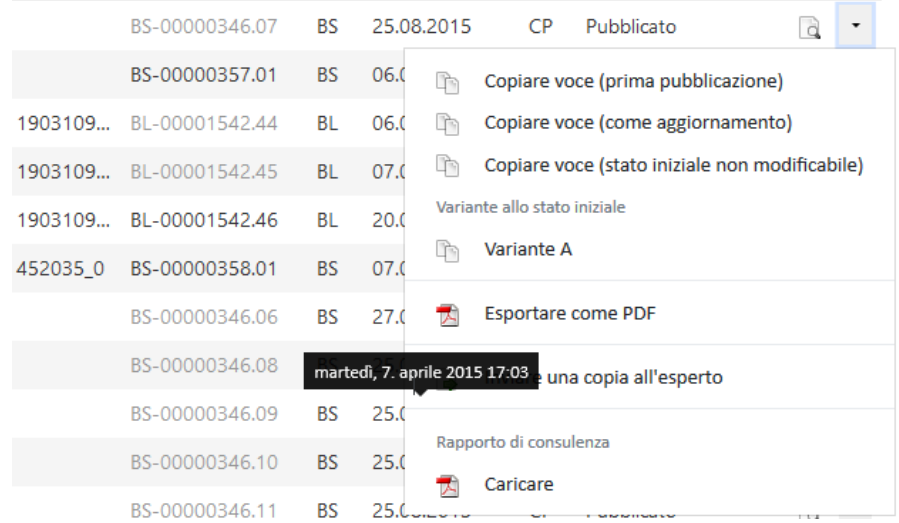

Dopo aver richiamato il menu «Caricare» si apre una nuova finestra con la quale sarà possibile caricare il PDF.

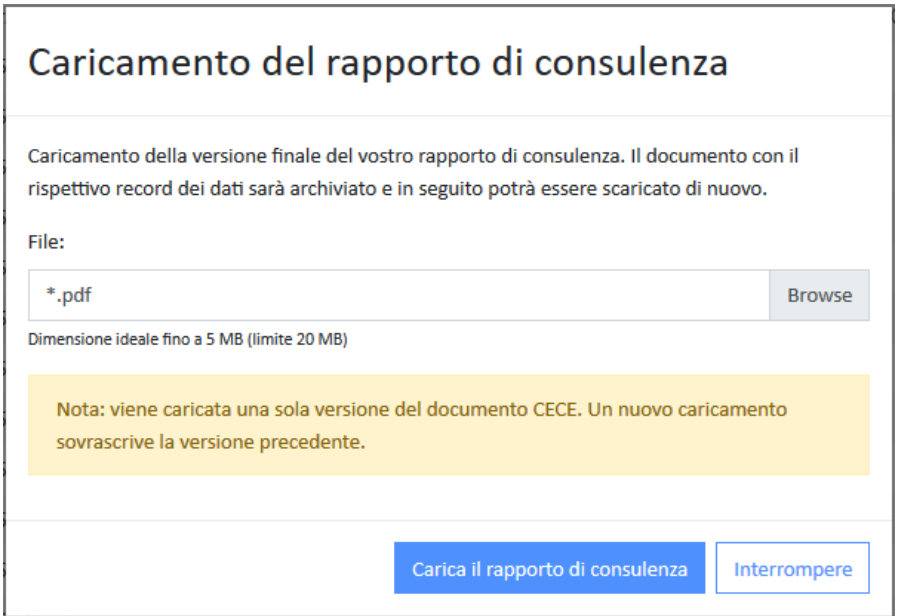

Il rapporto ricaricato nel Portfolio viene contrassegnato da una stella \*.

Il record di dati più recente è segnalato da una B in grassetto. La stella appare anche in tutti i record dati passati accanto alla B in grigio. La data di pubblicazione appare scorrendo sopra con il maus.

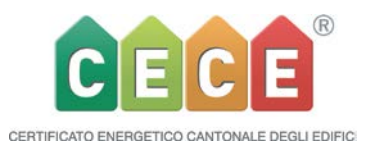

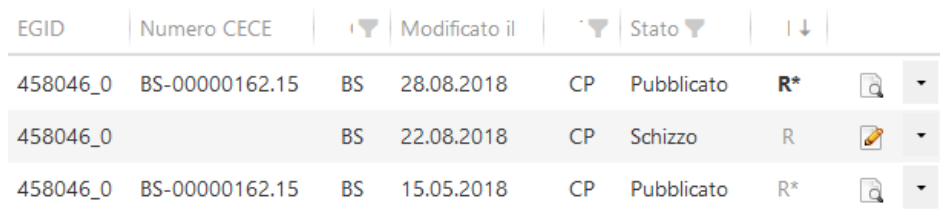

#### • **Portfolio**

Il Portafolio e la ricerca di esperti certificati sono stati riprogrammati a causa della summenzionata sostituzione del codice KEANE.

Come novità ora c'è la possibilità di ordinare le colonne nella sequenza che meglio si preferisce. Quando compare la manina si può traslare la colonna:

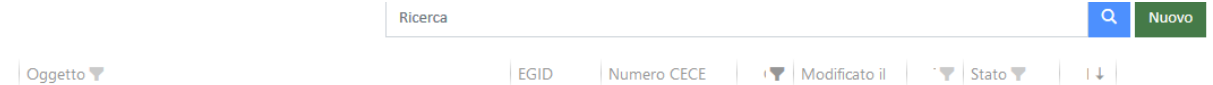

Cliccando sul filtro appare il menu di scelta del filtro.

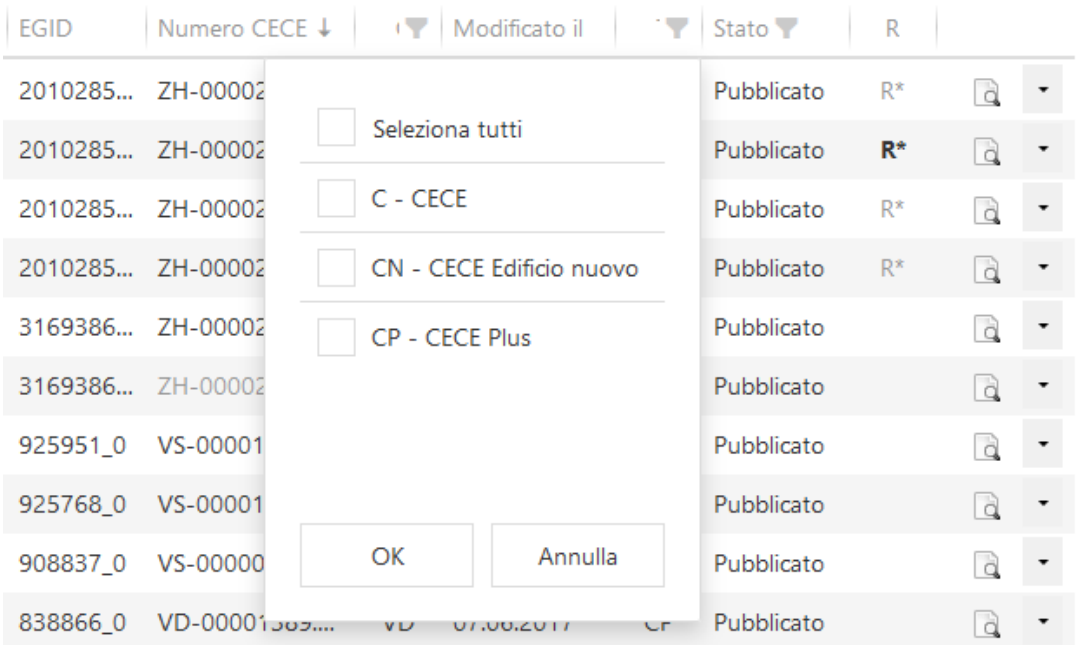

La nuova programmazione permette anche all'interno di ricerca attiva di scegliere ulteriori criteri di ricerca. Per esempio: Cantone (AG) e categoria (II) e stato (pubblicato)

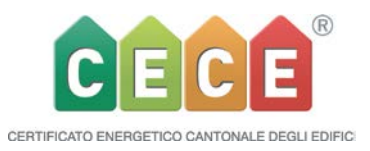

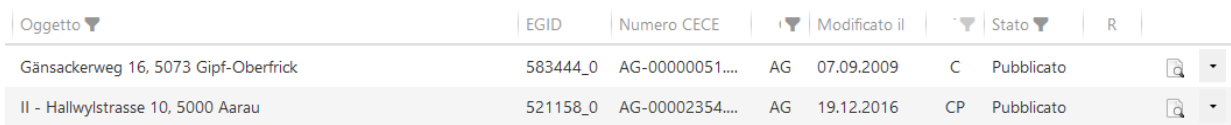

"Il mio profilo" può ora essere trovato sotto il segnaposto, che in seguito può essere sostituito da una foto:

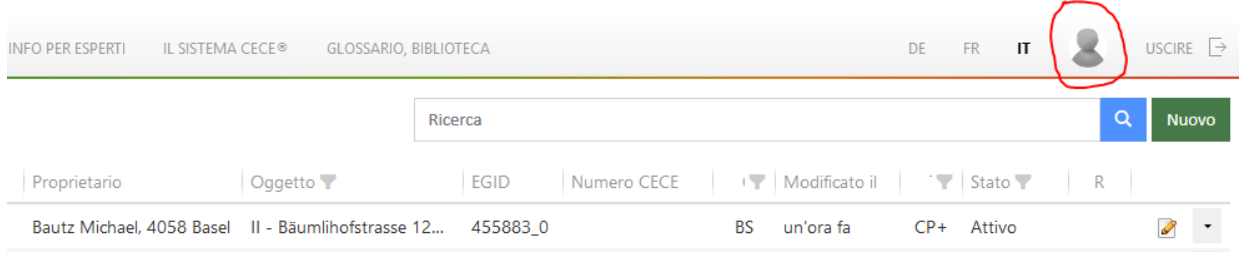

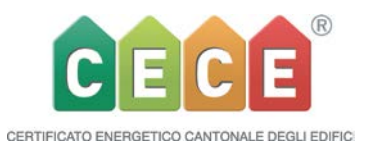

## • **Potenza termica normalizzata e potenza termica specifica**

Nuove informazioni sulla potenza termica di riscaldamento normalizzata secondo SIA 384.201 (data in kW per un dimensionamento di massima) appaiono nello strumento sotto Risultati / fabbisogno termico di riscaldamento std/eff per variante e in ogni caso nello stato iniziale. Nuova anche l'indicazione della potenza termica specifica Ph calcolata in kW/m2 secondo SIA 380/1: 2016. La Ph viene indicata nei risultati dello strumento, nel rapporto (per lo stato iniziale e per tutte le varianti) e, per lo stato iniziale, sul documento CECE. Secondo il MOPEC 2014 questo valore sarà limitato per i nuovi edifici destinati all'abitazione, come pure per le nuove scuole e uffici/amministrazione (categorie I-IV): il valore limite Ph, i compare quindi nel documento CECE solo per i nuovi edifici delle categorie da I a IV.

Questo è il caso anche per gli utilizzi misti in nuove «scuole/uffici/abitazioni». In queste situazioni il valore limite viene ponderato per la superficie. Per tutti gli altri tipi di utilizzo non esistono ancora dei valori limite per cui non può essere fissato un valore limite anche per gli utilizzi misti contenenti utilizzi senza valore limite.

# • **Import /Export tramite foglio Excel (solo per lo stato iniziale)**

L'interfaccia Excel è stata rielaborata e completata. La novità è che alcuni dati d'utilizzo sono determinabili direttamente in Excel (per l'import nello strumento CECE) o, al contrario vengono trasmessi con l'export dallo strumento. L'utilizzo misto è senz'altro inseribile in Excel e, all'inverso, può essere anche esportato.

*Attenzione*: l'importazione da fogli Excel di vecchia generazione non è più possibile a causa delle importanti modifiche introdotte*. Generalmente è consigliabile generare un nuovo foglio non appena risulti necessario il metodo di importazione tramite XLS.*

# • **Novità nell'output dei documenti: rapporto e documento CECE**

Il rapporto di consulenza, nel caso di utilizzo misto, descrive tutte le utilizzazioni parziali. La copertina del rapporto accorpa assieme le utilizzazioni miste e permette quindi una visione generale.

Nel rapporto troviamo inoltre una piccola tabella, sia nella situazione iniziale sia nella descrizione di ogni variante, che contiene la  $A<sub>E</sub>$ , il tipo d'utilizzo (con la numerazione della categoria d'edificio da I a IV), la quota parte rispetto alla  $A<sub>E</sub>$  totale, inoltre per lo stato iniziale altri dati specifici di ogni zona, come numero di persone/scolari, numero di locali ecc.

Il documento CECE contiene il quadro delle utilizzazioni miste, come pure informazioni sul tema ventilazione e potenza termica specifica.

Il Log-PDF di ogni record (insieme di tutti i dati) contiene perciò diverse nuove informazioni: ventilazione, potenza termica, composizione delle utilizzazioni miste.

## • **Nuovo calcolatore della ventilazione in una propria rubrica**

Nello strumento CECE Online il nuovo calcolatore della ventilazione è stato nettamente migliorato. Ora, per ogni utilizzo, è possibile registrare una ventilazione. Ventilazioni, che erano state registrate precedentemente in una vecchia versione, possono essere migrate. La struttura del nuovo calcolatore della ventilazione è concepita come in Minergie. Ci sono gli stessi tipi

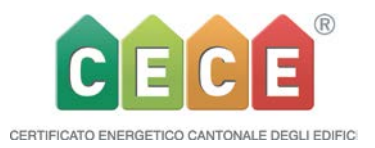

di ventilazione e anche la possibilità d'introduzione dei dati è identica. Il procedimento di calcolo è pure stato ripreso dal foglio di verifica Minergie. È possibile anche riprendere i dati da un programma per la ventilazione esterno e trasferirli nello strumento CECE Online. Questo può essere il caso anche per il formulario di calcolo della ventilazione esterno Minergie. Esiste perciò un registro per la ventilazione apposito:

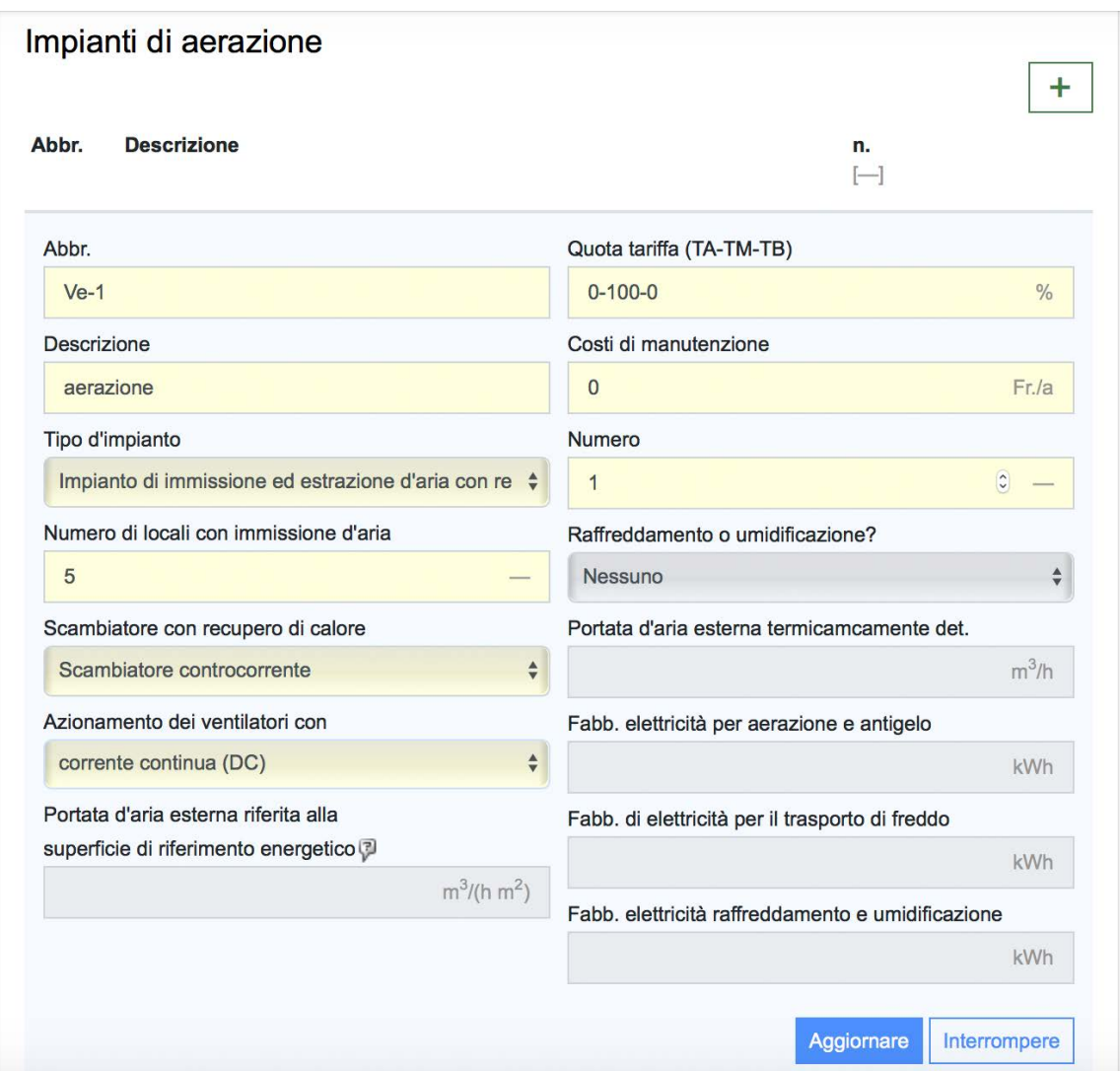

Nei provvedimenti appare pure questo registro per la ventilazione. Qui i dati d'inserimento sono aumentati in relazione agli elementi importanti per gli ulteriori provvedimenti. Nel nostro manuale questi sono illustrati e spiegati in modo dettagliato. Coloro che hanno già avuto a che fare con la ventilazione in Minergie troveranno una strada spianata.

## Portfolio

Al momento della riapertura di record già pubblicati, le precedenti voci **GI** o WE relative alla ventilazione saranno migrate nel nuovo registro di ventilazione. Nel Portfolio, per i progetti con una ventilazione preesistente, l'opzione «copiare dato d'inserimento (stato iniziale non

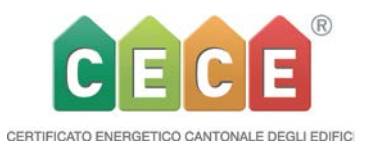

editabile)» è bloccata. Se per contro il record esistente è ancora a livello di bozza o è attivo, allora lo strumento marcherà in giallo quello che manca ancora e una volta tutto completato si dovrà ricalcolare.

# **Output**

La portata d'aria esterna termicamente determinante è un nuovo dato riportato nel documento CECE di 4 pagine e nel Rapporto di consulenza, come pure nel file log PDF (esportare come PDF).

# Dato d'inserimento

Esistono le seguenti possibilità d'inserimento:

- Tipo di ventilazione standard
	- Ventilazione naturale tramite apertura manuale delle finestre
	- Immissione/estrazione di aria
	- Ventilazione +RC\*
	- Ventilazione +PDC
	- Solo estrazione
	- Estrazione-PDC
	- Ventilazione per locale
	- Ventilazione con apertura automatica delle finestre
- Numero di locali con immissione d'aria (attenzione: non riprendere questo dato dall'informazioni sull'edificio)
- Se  $RC^*$  -> scambiatore termico
	- flusso incrociato
	- flusso in controcorrente
	- scambiatore rotativo
- Se RC -> azionamento del ventilatore
	- Motore AC
		- Motore DC/EC

Si possono però inserire anche delle ventilazioni che sono state calcolate con programmi esterni. Quindi è possibile inserire il raffreddamento, l'umidificazione o entrambi. Per questo sono previsti i campi d'inserimento per il fabbisogno di elettricità per la ventilazione + protezione antigelo, per la climatizzazione e l'umidificazione, come pure l'elettricità per il trasporto del freddo.

Esistono le stesse limitazioni come per Minergie, ossia per le abitazioni (categoria SIA I + II) con  $A_E > 2'000$  m2 e per gli edifici funzionali con  $A_E > 1000$  m2 si possono inserire solo dati provenienti da un calcolo esterno.

La portata d'aria esterna standard per i ristoranti è di  $1.2 \text{ m}^3/\text{m}^3$ h. Questo va considerato segnatamente nel caso di utilizzo misto.

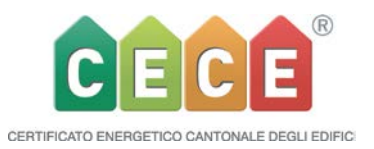

# • **Limitazioni**

In seguito ai cambiamenti strutturali apportati al codice, purtroppo la "modifica di massa" nella V5.0 è disponibile solo in misura limitata. Questo riguarda in particolare la registrazione dell'elettricità, dove questa funzione non è ancora prevista. La piena funzionalità sarà di nuovo raggiunta con la prossima Release.

Sulle pagine non ancora riprogrammate il tasto scorciatoia Ctrl+Shift+A non funziona più. In questi casi utilizzare il tasto "Aggiornare".